# Basic Graphs Statistics 427: R Programming

## Module 4

2020

## **Basic Graphs**

One thing I always tell students is that if you do not look at your data, as in a picture (graph), you do not have a full understanding of your data, regardless how much number crunching you do. Most often in statistics, in order to choose the most appropriate model, you must know what the distribution of the data looks like; that is *look at a graph*. Graphs are crucial to data science, *all* sciences (all disciplines); even a small data table is nearly incomprehensible by itself. They allow scientists to visualize quantitative patterns.

## **Iris data example I**

#### **Edgar Anderson's Iris Data**

This famous (Fisher's or Anderson's) iris data set gives the measurements in centimeters of the variables sepal length and width and petal length and width, respectively, for 50 flowers from each of 3 species of iris. The species are *Iris setosa*, *versicolor*, and *virginica*.

This dataset is a built-in dataset for our use; we use the data() function.

#### **Iris Dataset**

#### **data**(iris) iris

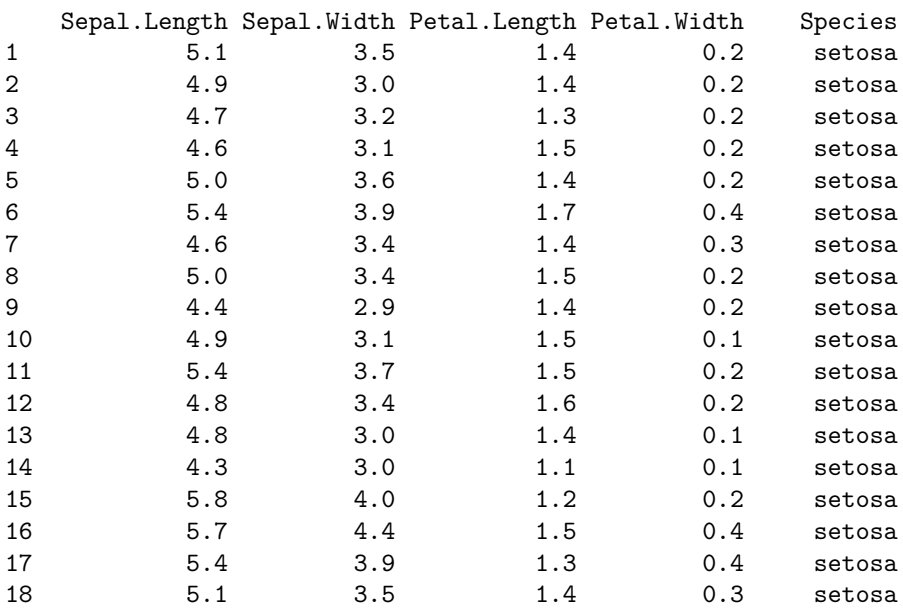

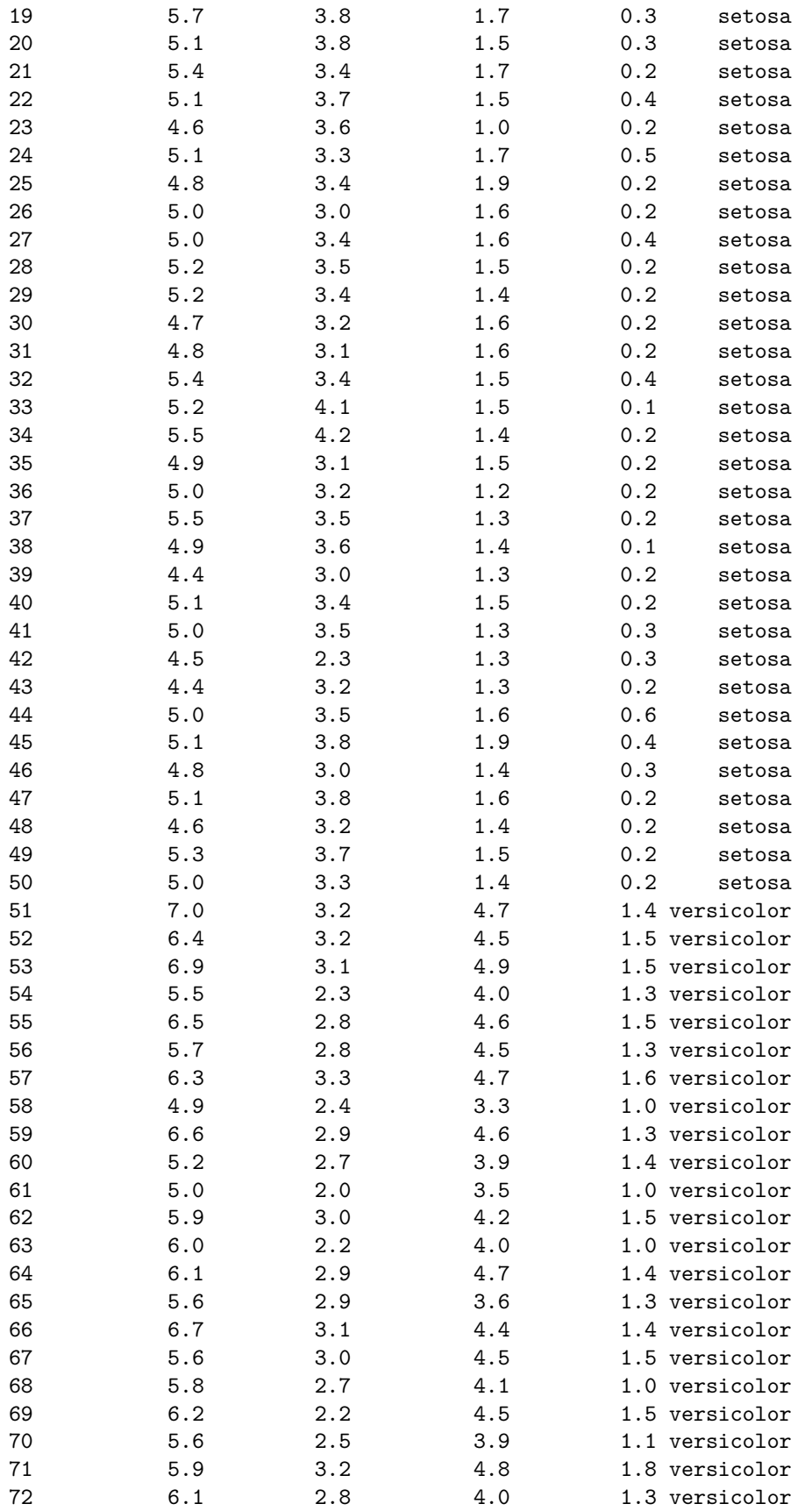

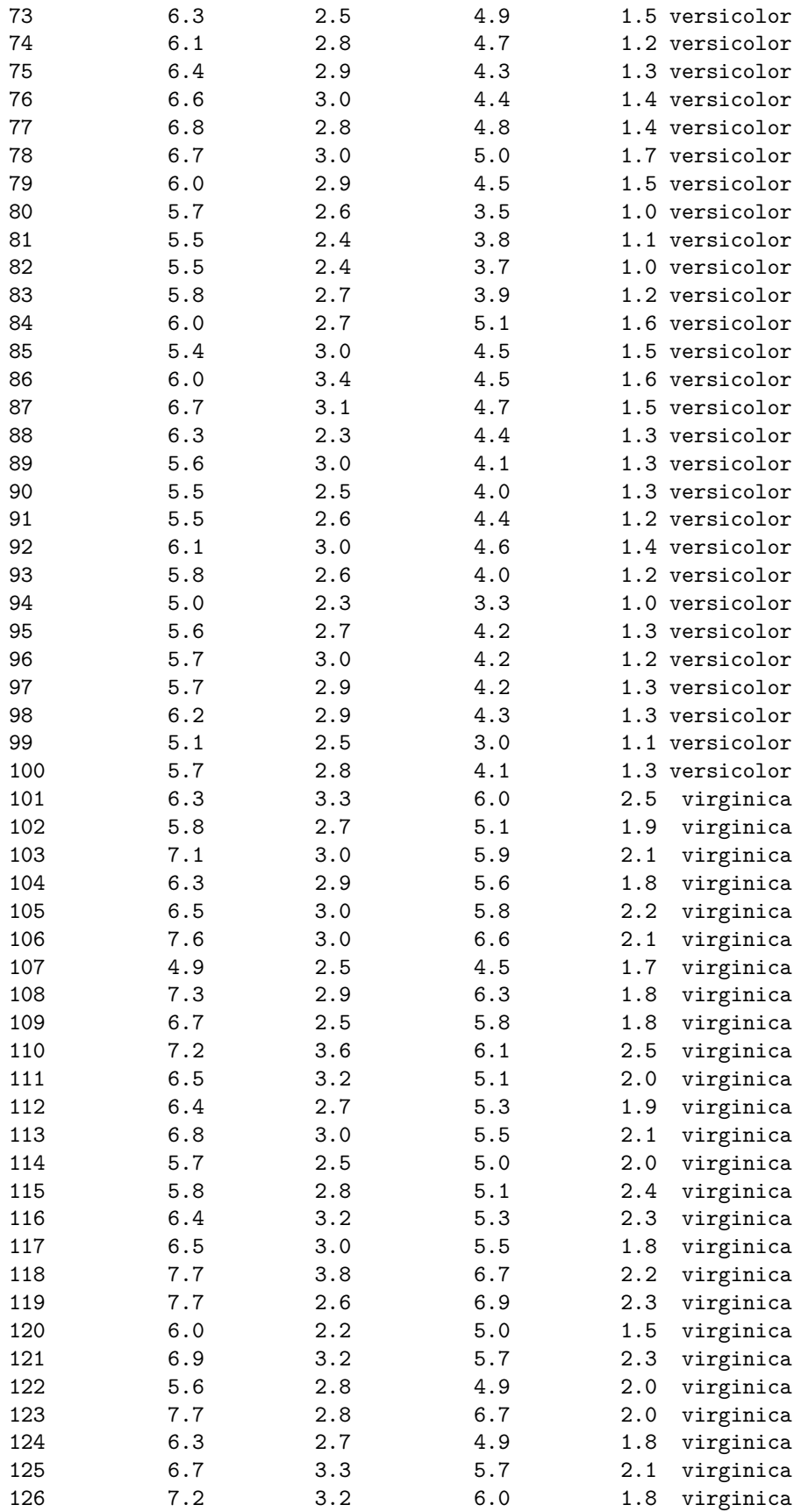

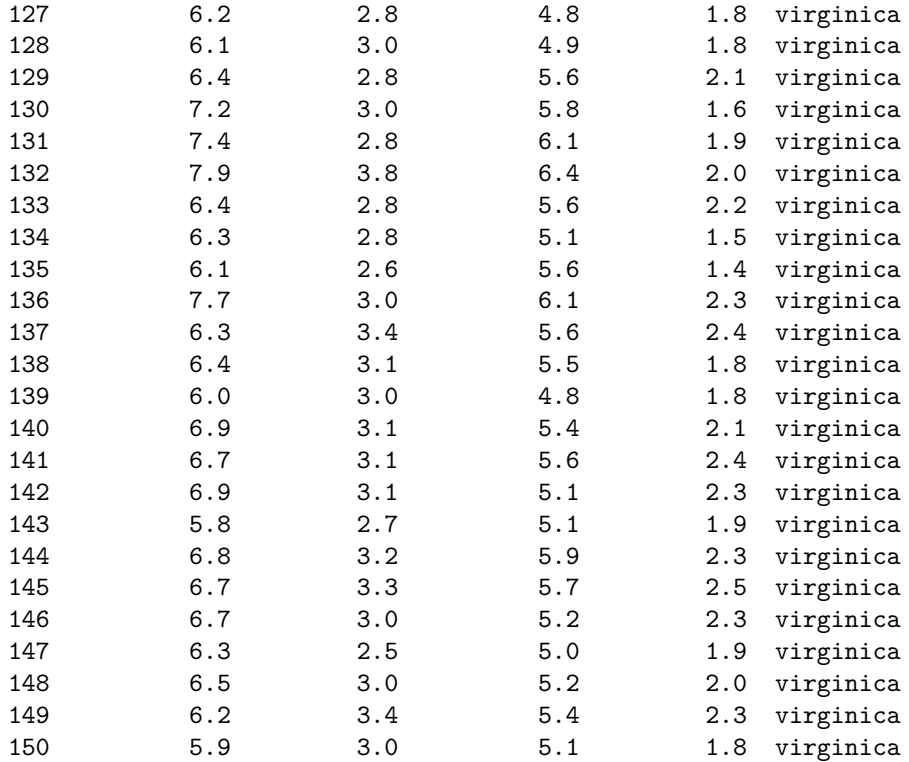

#### **Datasets vs. Vectors**

A dataset is an object that has objects (variables/vectors) within it. To access the variables for arguments in a dataset (either with data() or read in), you have to state the object name, followed by a dollar sign (\$), followed by the variable name; this is called a two-level name.

#### dataset\$variable1

The reason to bring this up now is for this example (or the other option was to type a lot to create individual vectors). Here I will show one way to deal with variable names **but this is not efficient**. There are *better* methods we will learn in the next module.

#### **Iris Dataset II**

To look at the individual data points, we can call the variable and it will show in a list. For the moment, we have to call it using the two-level name. iris\$Sepal.Length

#### iris**\$**Sepal.Length

[1] 5.1 4.9 4.7 4.6 5.0 5.4 4.6 5.0 4.4 4.9 5.4 4.8 4.8 4.3 5.8 5.7 5.4 5.1 [19] 5.7 5.1 5.4 5.1 4.6 5.1 4.8 5.0 5.0 5.2 5.2 4.7 4.8 5.4 5.2 5.5 4.9 5.0 [37] 5.5 4.9 4.4 5.1 5.0 4.5 4.4 5.0 5.1 4.8 5.1 4.6 5.3 5.0 7.0 6.4 6.9 5.5 [55] 6.5 5.7 6.3 4.9 6.6 5.2 5.0 5.9 6.0 6.1 5.6 6.7 5.6 5.8 6.2 5.6 5.9 6.1 [73] 6.3 6.1 6.4 6.6 6.8 6.7 6.0 5.7 5.5 5.5 5.8 6.0 5.4 6.0 6.7 6.3 5.6 5.5 [91] 5.5 6.1 5.8 5.0 5.6 5.7 5.7 6.2 5.1 5.7 6.3 5.8 7.1 6.3 6.5 7.6 4.9 7.3 [109] 6.7 7.2 6.5 6.4 6.8 5.7 5.8 6.4 6.5 7.7 7.7 6.0 6.9 5.6 7.7 6.3 6.7 7.2 [127] 6.2 6.1 6.4 7.2 7.4 7.9 6.4 6.3 6.1 7.7 6.3 6.4 6.0 6.9 6.7 6.9 5.8 6.8 [145] 6.7 6.7 6.3 6.5 6.2 5.9

## **Iris Dataset III**

Sepal length is numeric, as are sepal width, petal length, and petal width. Species has no numbers in the variable at all, it is qualitative (categorical, character, etc.). Sometimes the names will be in quotes (depends on what kind of character data it is. . . more on that later). Based on datatypes, we can figure out which graphs are appropriate given the data type.

iris**\$**Species

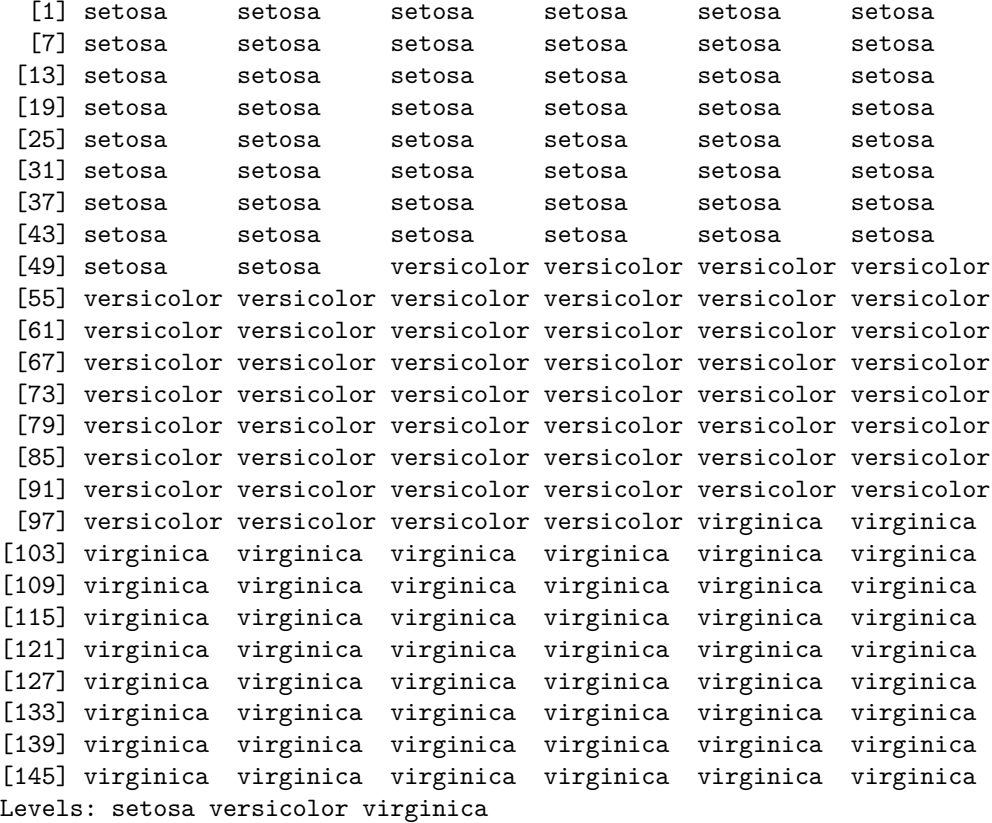

#### **Iris Dataset IV**

The following example is just for this one time to help with the two-level name of the variables for ease of coding. There are better ways to deal with it than this method we will learn later.

```
sl=iris$Sepal.Length
sw=iris$Sepal.Width
pl=iris$Petal.Length
pw=iris$Petal.Width
species=iris$Species
```
## **Graphs of One Variable**

*Stripchart*: A striptchart (also called a dotplot) is a simple visualization of the data; use with quantitative data

General form:

stripchart(x,main="Title",xlab="X label",ylab="Y label",method="",pch= , cex= ) x: vector of values, can also be a formula (more later) main=" ": user-defined title; default is no title xlab, ylab: x- and y-axes labels; default is no labels method: method to be used to separate coincident points. Default "overplot" causes such points to be overplotted, "jitter" jitters the points, or "stack" have coincident points stacked pch, cex: graphics customization; pch is symbol type, cex is size of the symbol ...: more options, soooo many more options (type ?stripchart in console for help)

## **Stripchart Sepal Length**

```
stripchart(sl)
```
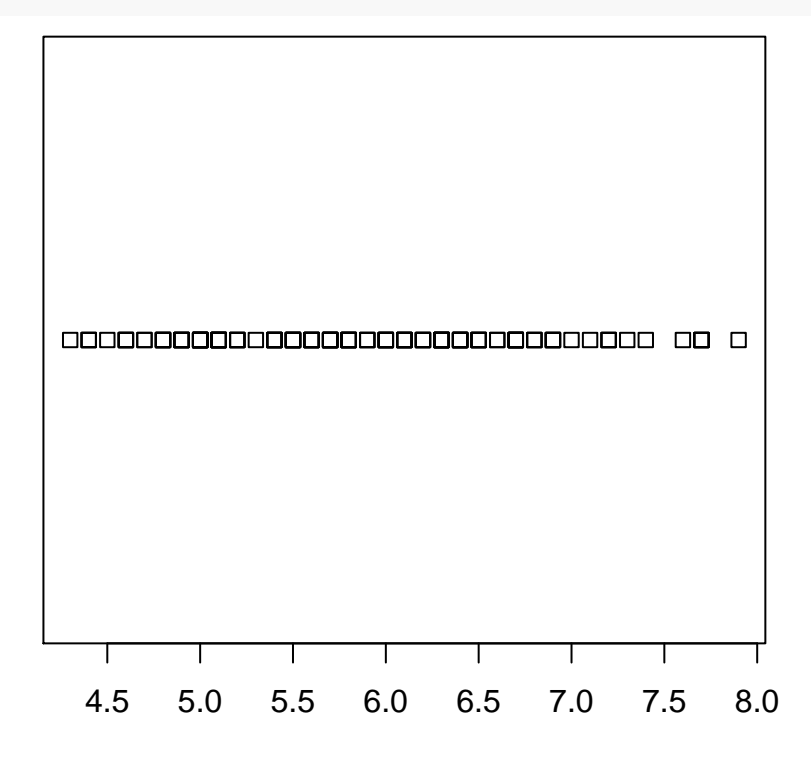

**Stripchart Sepal Width**

**stripchart**(sw,main="Iris Sepal Width",xlab="Sepal Width")

# **Iris Sepal Width**

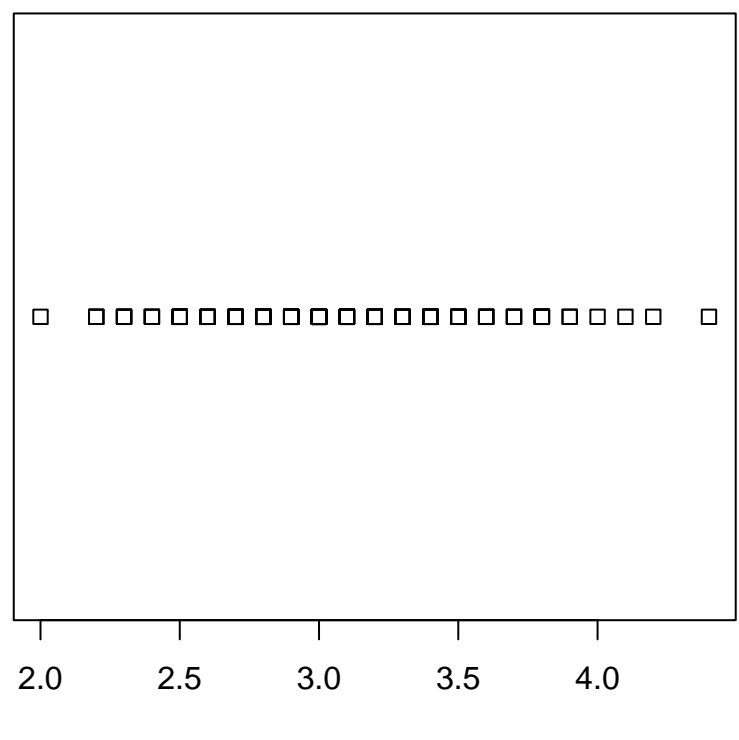

Sepal Width

## **Stripchart Petal Length**

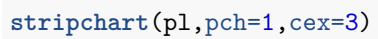

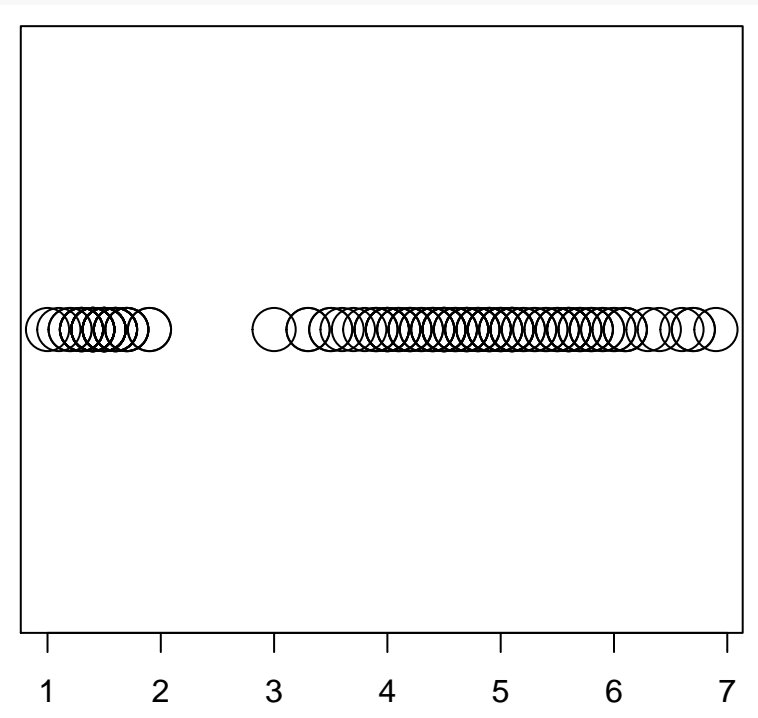

## **Stripchart Petal Width**

**stripchart**(pw,method="stack")

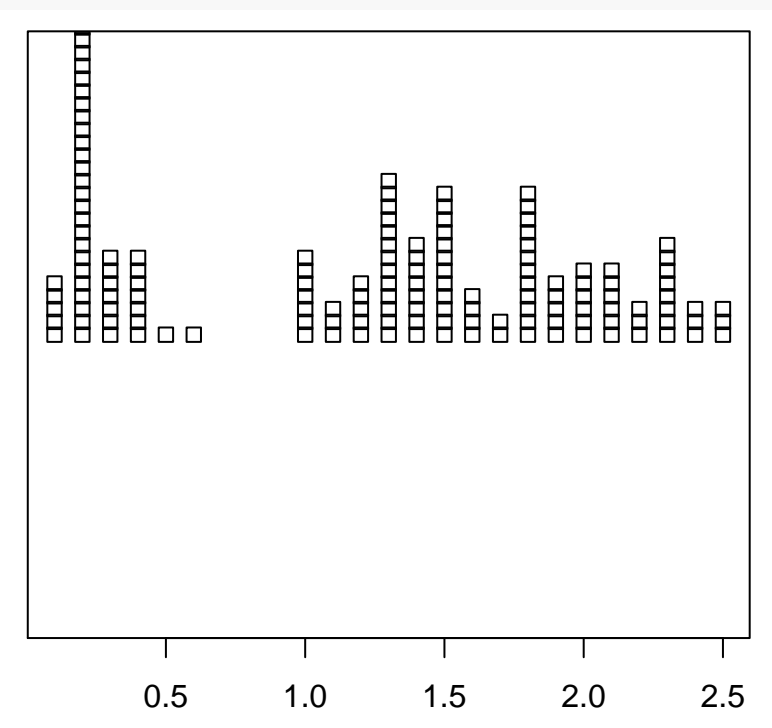

## **Histograms**

A histogram represents the frequency (or sometimes relative frequency/density/percents) of the data points in an interval as a rectangle over the interval, with the area of the rectangle equal to the frequency. The histogram function in R usually does a decent job at creating the classes (bins) for the data on its own. There is a way to control more of what the graphs can do with more extensive options, but we are still looking at basic graphs.

## **General Form of hist()**

Histogram function: hist(x,freq= ,main=" ",xlab=" ",ylab=" ",xlim=c(),ylim=c(),...) x: vector of values freq: T (TRUE) is the default for frequencies, F (FALSE) for relative frequency plot main, xlab, ylab: title, x-, and y-axes labels xlim, ylim: the range of x and y values for axes ...: more options

## **Histogram of Iris Sepal Length**

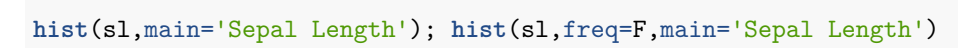

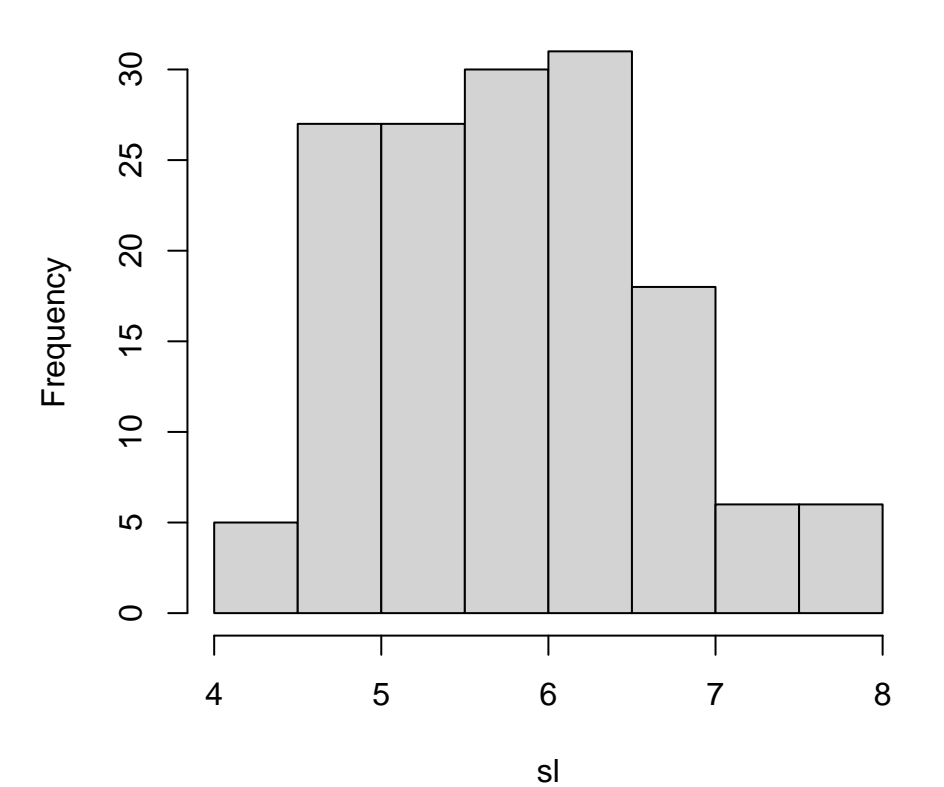

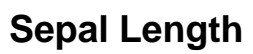

# **Sepal Length**

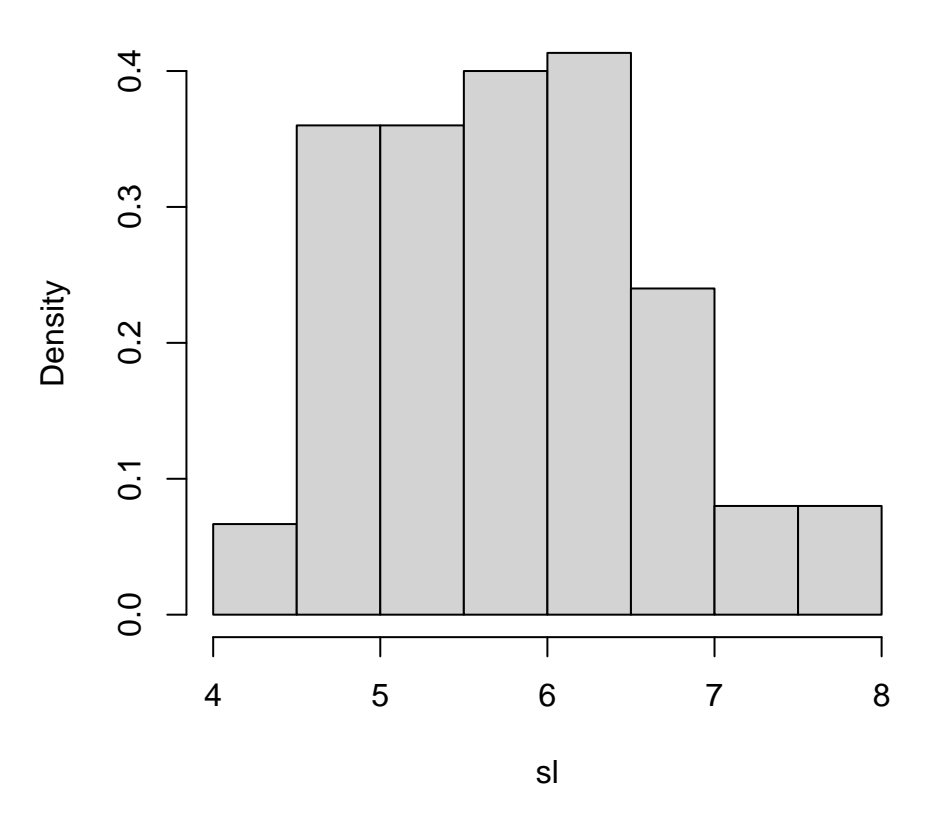

**Histogram of Iris Sepal Width**

**hist**(sw,main='Sepal Width',xlab='Centimeters')

# **Sepal Width**

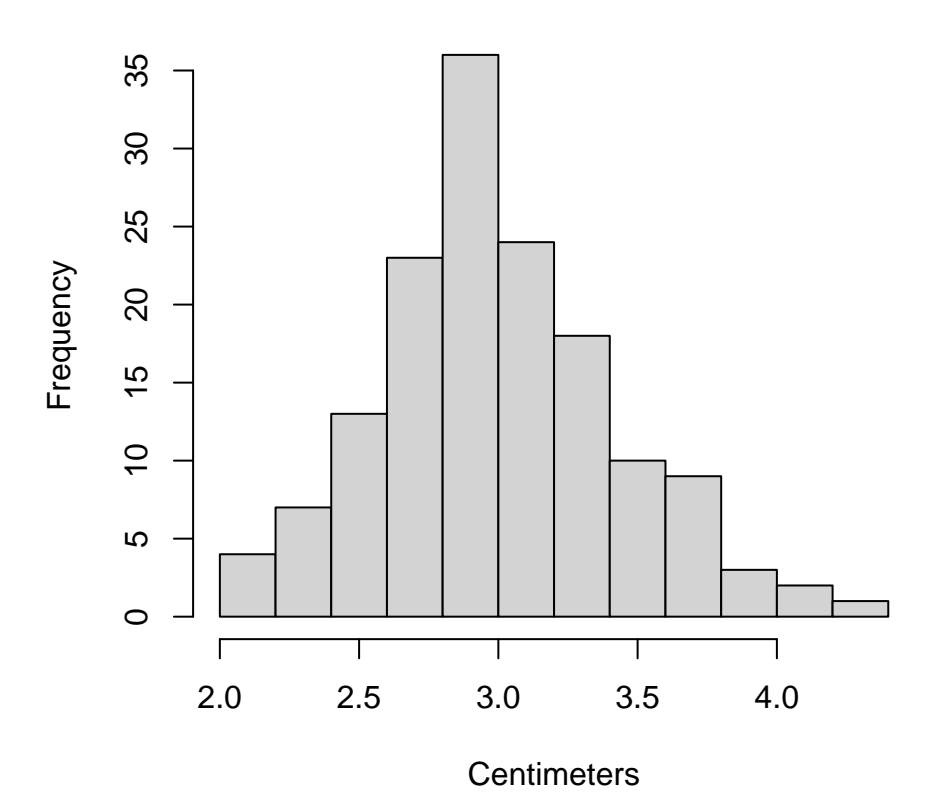

**Histogram of Iris Petal Length**

**hist**(pl,freq=F,main='Petal Length',xlab='Centimeters',ylab='Relative Frequencies')

**Petal Length**

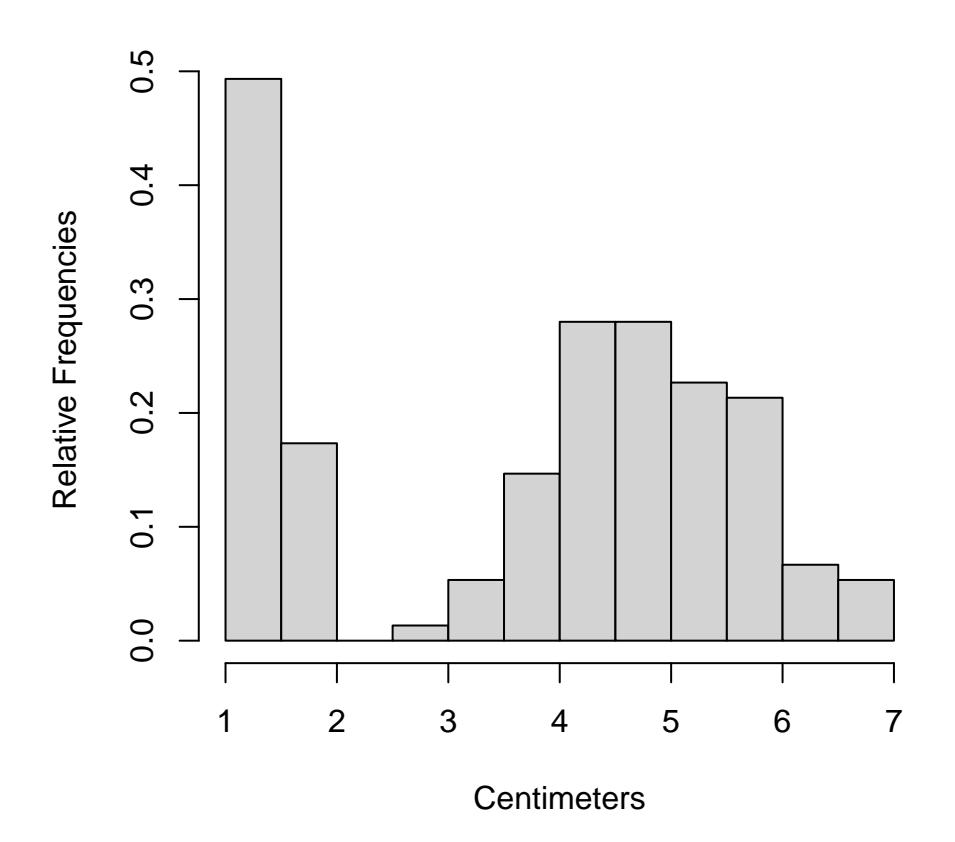

**Histogram of Iris Petal Width**

**hist**(pw,main='Petal Width',xlab='Centimeters')

## **Petal Width**

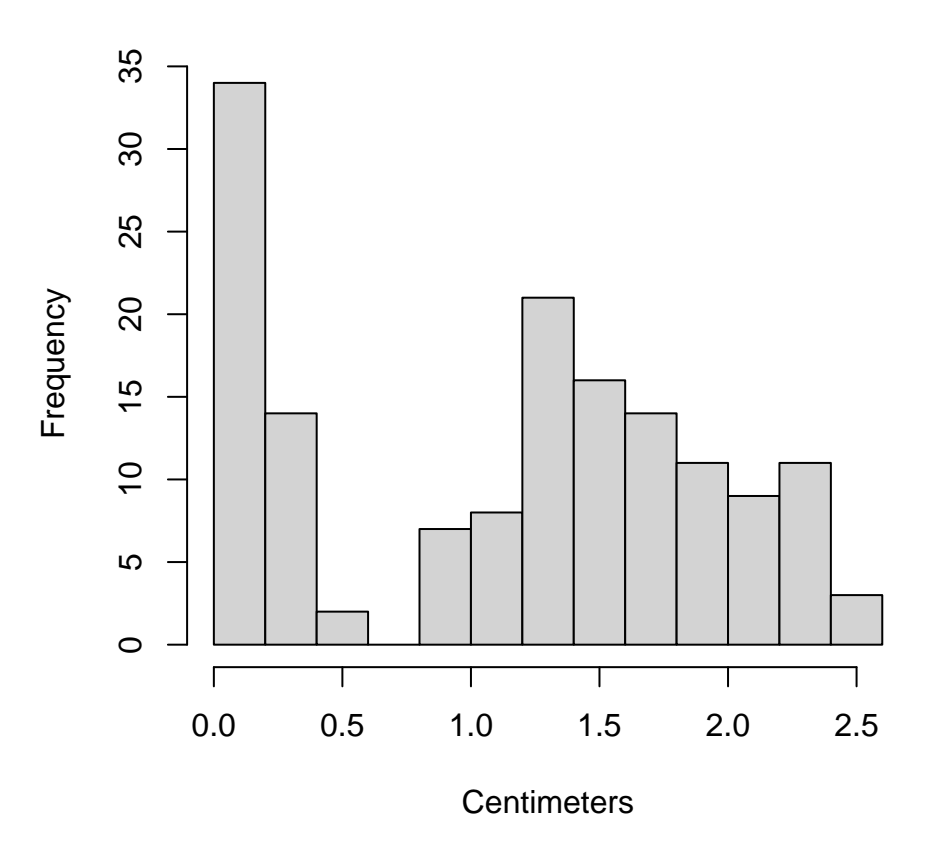

## **Stemplot (Stem-and-Leaf)**

Sometimes the dataset is small and a histogram is not really appropriate because of that. It displays all of the data points, which is why it is best for small datasets (but can be used with large datasets as well). It is a typographic construct that allows that viewer to reconstruct all of the original data, to at least two digits. Each data point has a stem and a leaf. The stem is the number in the left column of the plot, and the leaves are the numbers extending horizontally to the right.

## **General Form of stem()**

stem(x,...)

x: vector of values ...: more options

## **Stemplot of Sepal Length**

**stem**(sl)

The decimal point is 1 digit(s) to the left of the |

- 42 | 0
- 44 | 0000
- 46 | 000000
- 48 | 00000000000
- 50 | 0000000000000000000

## **Stemplot of Sepal Width**

**stem**(sw)

The decimal point is 1 digit(s) to the left of the  $|$ 

- 20 | 0
- 21 |
- 22 | 000
- 23 | 0000
- 24 | 000
- 25 | 00000000
- 26 | 00000
- 27 | 000000000
- 28 | 00000000000000
- 29 | 0000000000
- 30 | 00000000000000000000000000
- 31 | 00000000000
- 32 | 0000000000000
- 33 | 000000
- 34 | 000000000000
- 35 | 000000
- 36 | 0000
- 37 | 000
- 38 | 000000
- 39 | 00
- 40 | 0
- 41 | 0
- 42 | 0
- 43 |
- 44 | 0

## **Stemplot of Petal Length**

**stem**(pl)

```
The decimal point is at the |
1 | 012233333334444444444444
1 | 55555555555556666666777799
2 |
2 |
3 | 033
3 | 55678999
4 | 000001112222334444
4 | 5555555566677777888899999
5 | 000011111111223344
5 | 55566666677788899
6 | 0011134
6 | 6779
```
## **Stemplot of Petal Width**

**stem**(pw)

```
The decimal point is 1 digit(s) to the left of the |
 1 | 00000
 2 | 00000000000000000000000000000
 3 | 0000000
 4 | 0000000
 5 | 0
 6 | 0
7 |
8 |
9 |
10 | 0000000
11 | 000
12 | 00000
13 | 0000000000000
14 | 00000000
15 | 000000000000
16 | 0000
17 | 00
18 | 000000000000
19 | 00000
20 | 000000
21 | 000000
22 | 000
23 | 00000000
24 | 000
25 | 000
```
#### **Boxplots (box-and-whisker plots)**

A boxplot relies on five numbers to summarize all of the data in the variable. The "5 Number summary" consists of the minimum, quartile 1, median, quartile 3, and the maximum.

There are functions to find the values of the 5 number summary, including the individual commands and some that summarize multiple calculations.

#### **5 number summary**

*minimum*: (min) the smallest observation.  $min(x)$  where x is a vector of values

*quartile 1*: (Q1) the  $25^{th}$  percentile;  $25\%$  of the data points are less than Q1 and  $75\%$  are greater than Q1. quantile( $x$ , probs=.25) where  $x$  is a vector of values

*median*: aka 50*th* percentile; the middle observation; 50% of the data points are less than the median and  $50\%$  are greater than the median. median(x) where x is a vector of values

*quartile 3* : (Q3) the 75*th* percentile; 75% of the data points are less than Q3 and 25% are greater than Q3. quantile(x,probs=.75) where x is a vector of values

*maximum*: (max) the largest observation.  $max(x)$  where x is a vector of values

#### **General form of summary()**

One summary command, called summary $(x)$ , where x is a vector of values or a data frame (a object like the iris dataset with multiple vectors). The summary() command gives, the 5 number summary, the mean, and sample sizes.

**summary**(sl)

Min. 1st Qu. Median Mean 3rd Qu. Max. 4.300 5.100 5.800 5.843 6.400 7.900

#### **General Form of boxplot()**

 $boxplot(x,main="",xlab="",ylab="",ylab="",horizontal=F,xlim=c(),ylim=c(),...)$ x: vector of values or a formula  $(y \sim x; x$  is quantitative, y is character) main, xlab, ylab: title, x-, and y-axes labels xlim, ylim: the range of x and y values for axes horizontal=F: logical; F (FALSE) is the default, T (TRUE) is horizontal ...: more options

## **Boxplot of Sepal Length**

```
boxplot(sl,main='Sepal Length')
```
# **Sepal Length**

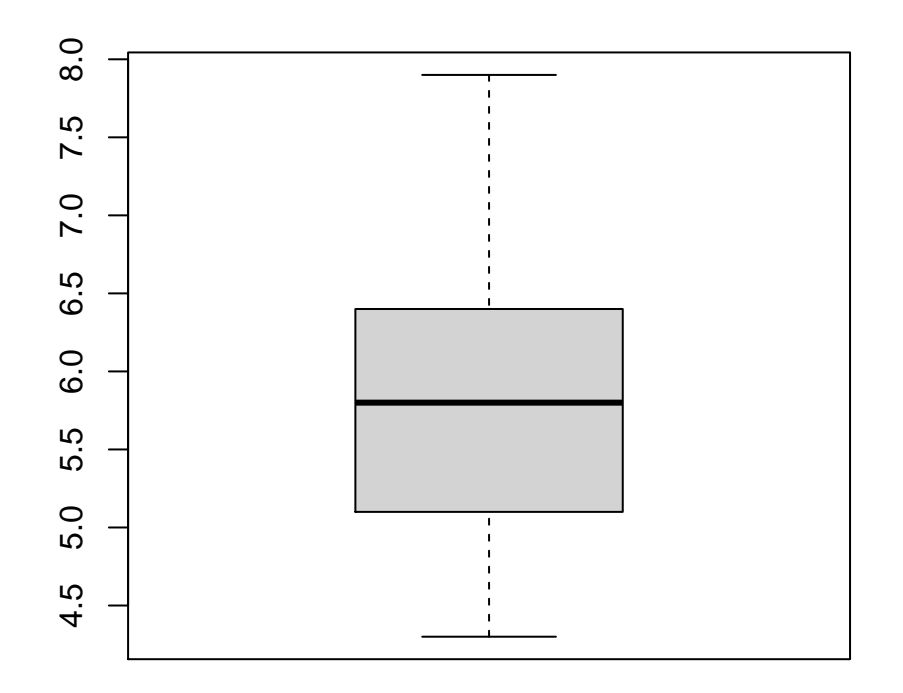

## **Boxplot of Sepal Width**

**boxplot**(sw,main='Sepal Width')

# **Sepal Width**

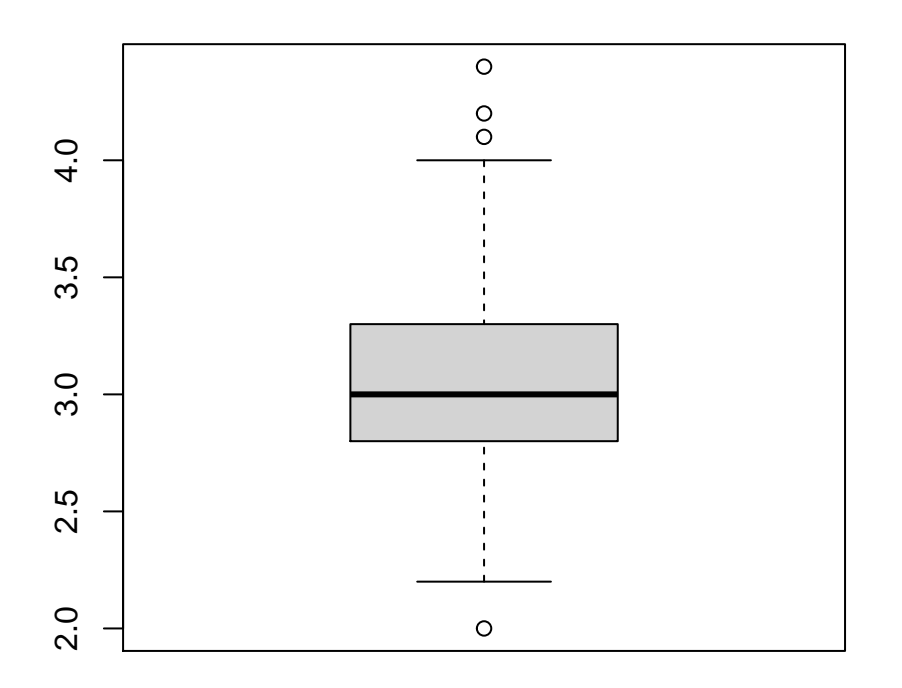

## **Boxplot of Petal Length**

**boxplot**(pl,main='Petal Length')

# **Petal Length**

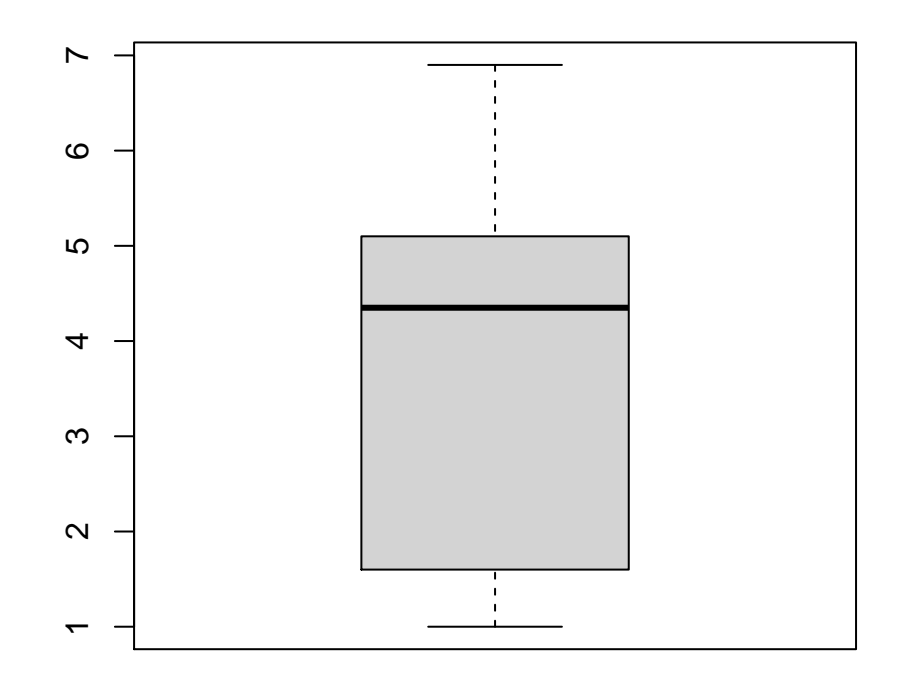

**Boxplot of Petal Width**

**boxplot**(pw,main='Petal Width')

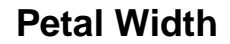

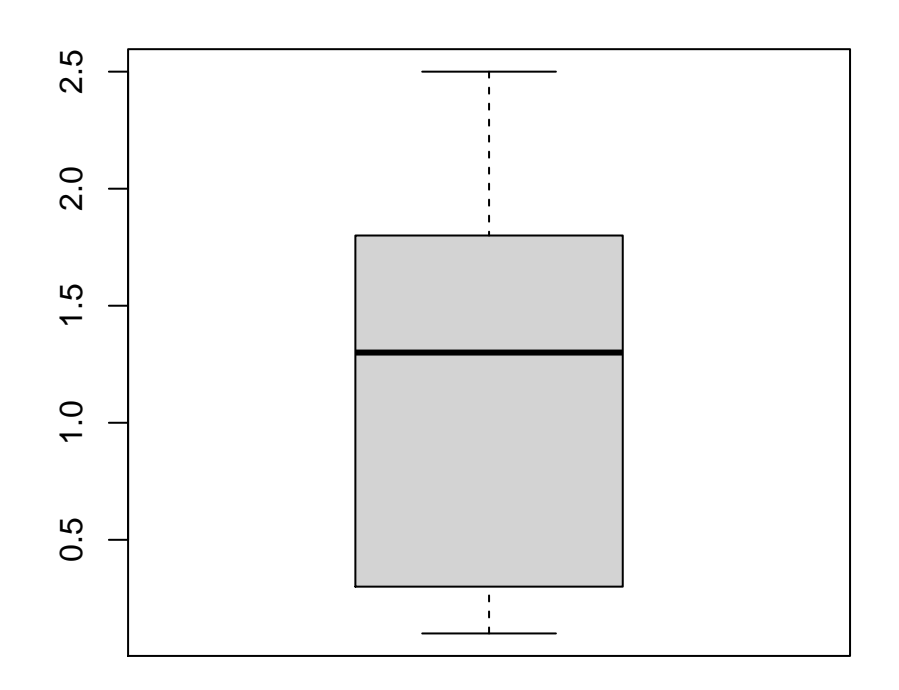

## **Graphs of two variables**

Various types of graphs are helpful for investigating relationships between two variables.

*Scatterplot*: used when both variables are quantitative; it shows the values of two variables recorded from each subject/unit as an ordered pair on an *x*-*y* plot.

*Side-by-side boxplots*: graph the values by categorical group(s).

*Bar charts*: graph depicting frequencies (or percents) of a numeric variable by a categorical variable

*Pie charts*: (are evil and you should never use them) graph depicting frequencies (or percents) of a numeric variable by a categorical variable

## **Boxplots by a Categorical Variable**

That is where the formula part comes in. A formula,  $y \sim x$ , means "y as a function of x" where y is the numeric vector and x is the character vector, so split y by the groups of x. [Note: x has usually been a numeric vector but here it is the character vector]

#### **Boxplot Sepal Length by Species**

```
boxplot(sl~species,main='Sepal Length by Species',horizontal=T)
```
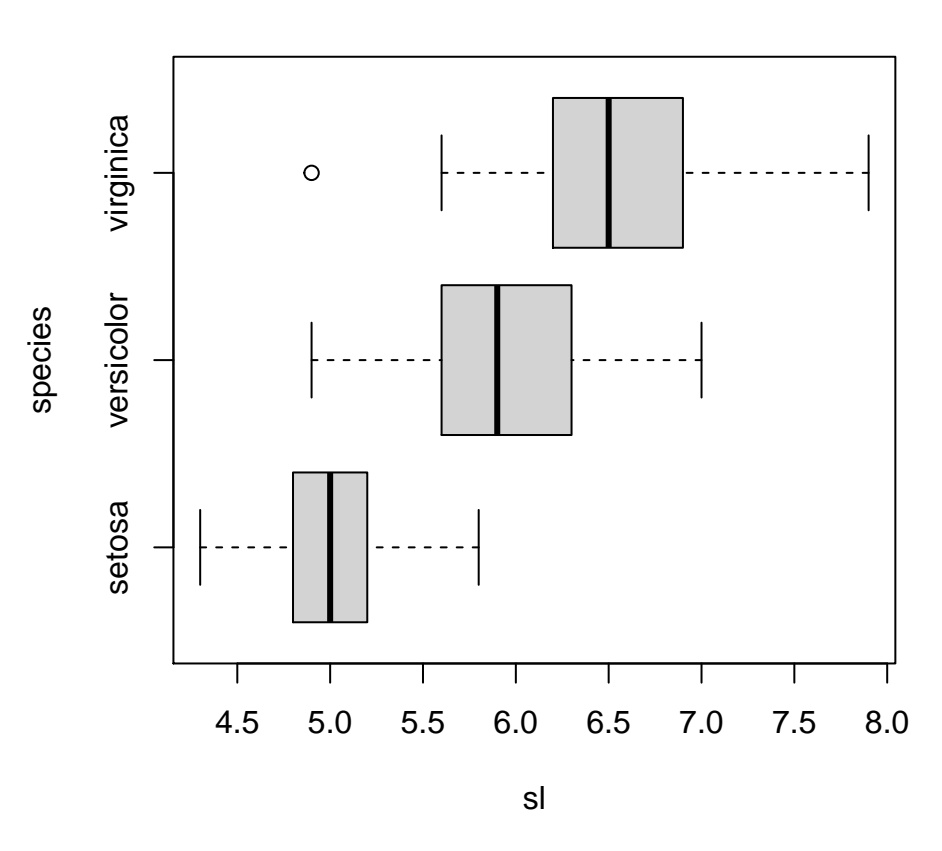

## **Sepal Length by Species**

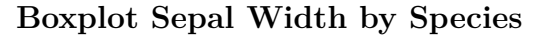

**boxplot**(sw**~**species,main='Sepal Width by Species')

# **Sepal Width by Species**

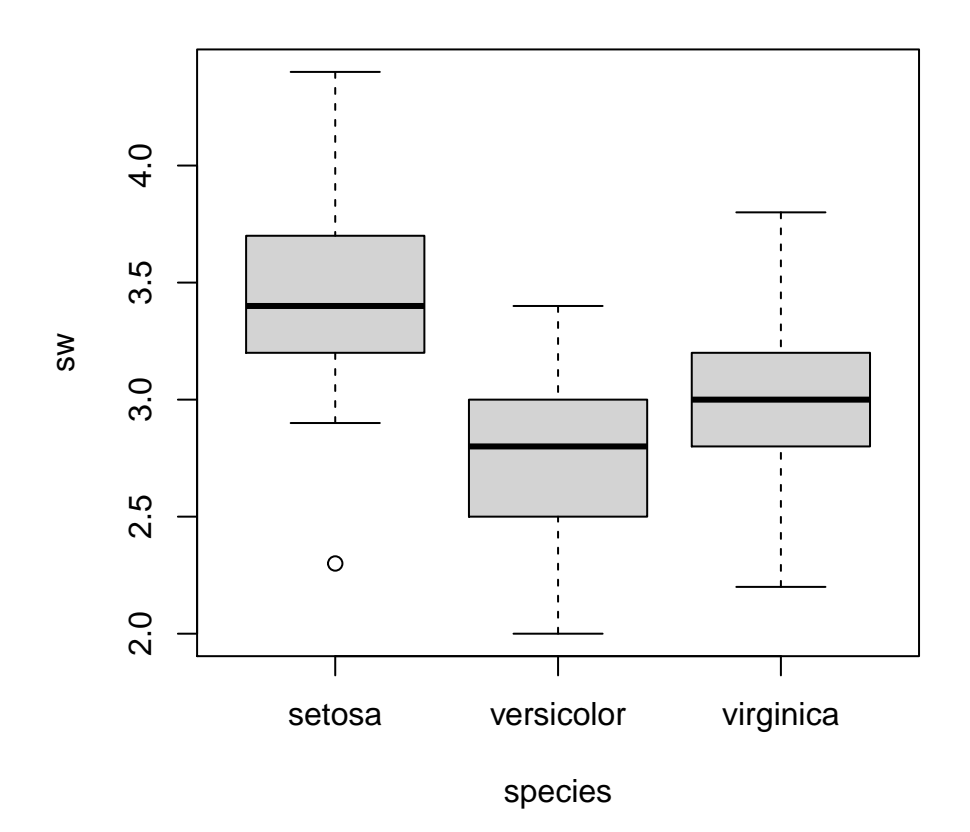

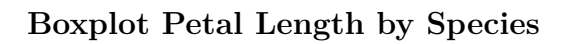

**boxplot**(pl**~**species,main='Petal Length by Species')

# **Petal Length by Species**

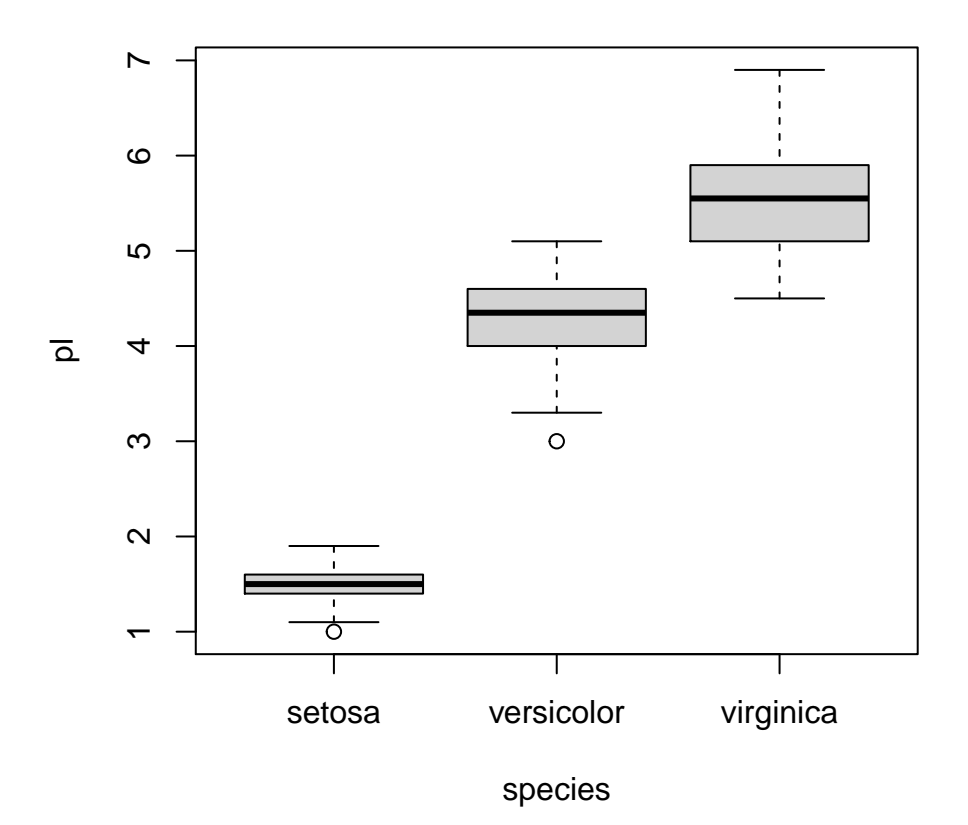

**Boxplot Petal Width by Species**

**boxplot**(pw**~**species,main='Petal Width by Species')

## **Petal Width by Species**

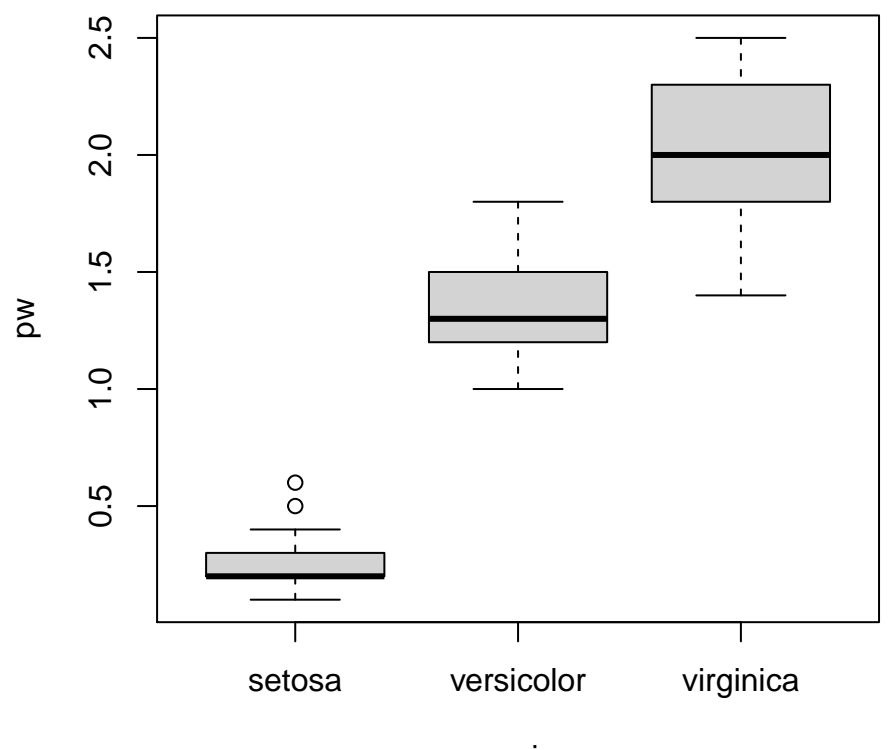

species

## **General form of barplot() and pie()**

```
barplot(x,horiz=,...)
```
x: numeric vector or formula  $y \sim x$ ; sometimes x needs to be a table horiz: F is the default, T gives horizontal plot ...: more options

pie(x,...)

x numeric vector (values displayed as areas of pie slices) ...: more options

## **Creating a table of counts with table()**

table() (similarly as.table() and is.table() both work to do the same thing) uses the cross-classifying factors to build a contingency table of the counts at each combination of factor levels (the categories).

```
table(x,...)
```
x: a vector of data to categorize

...: more options including main, xlab, etc. (type ?table in console for help page)

## **Iris data tables**

```
sptable=table(species) # counts of flower species
sptable
```

```
species
   setosa versicolor virginica
      50 50 50
sltable=table(sl) # odd because so many different measurements
sltable
sl
4.3 4.4 4.5 4.6 4.7 4.8 4.9 5 5.1 5.2 5.3 5.4 5.5 5.6 5.7 5.8 5.9 6 6.1 6.2
 1 3 1 4 2 5 6 10 9 4 1 6 7 6 8 7 3 6 6 4
6.3 6.4 6.5 6.6 6.7 6.8 6.9 7 7.1 7.2 7.3 7.4 7.6 7.7 7.9
 9 7 5 2 8 3 4 1 1 3 1 1 1 4 1
```
## **Iris barplots of Species I**

Default grey color, no title **barplot**(sptable)

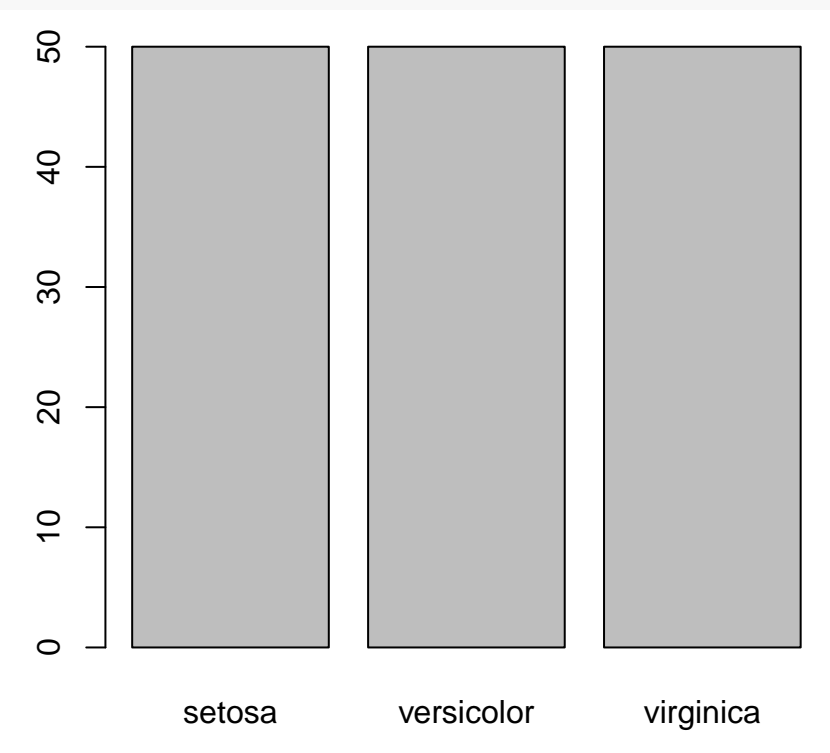

## **Iris barplots of Species II**

Colors!

**barplot**(sptable,col=**rainbow**(3)) *# the value here would be different if more species types*

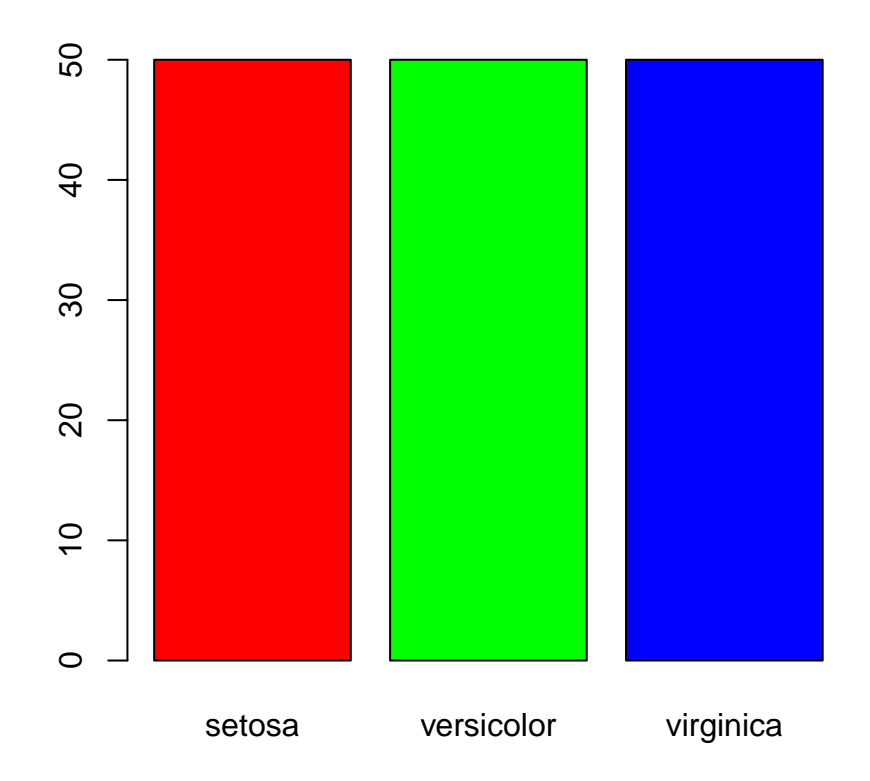

## **Iris barplots of Species III**

Yay more colors and a title

**barplot**(sptable,col=**heat.colors**(3),main='Barplot Iris Species')

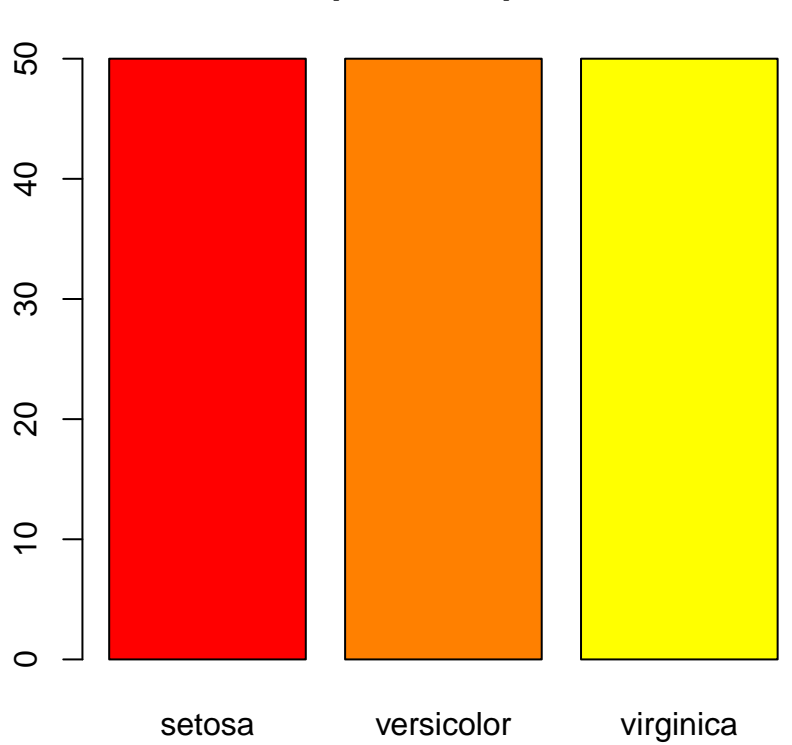

# **Barplot Iris Species**

## **Iris barplots of Species IV**

OK, last set of colors (there are more but I will stop the torture) **barplot**(sptable,col=**terrain.colors**(3))

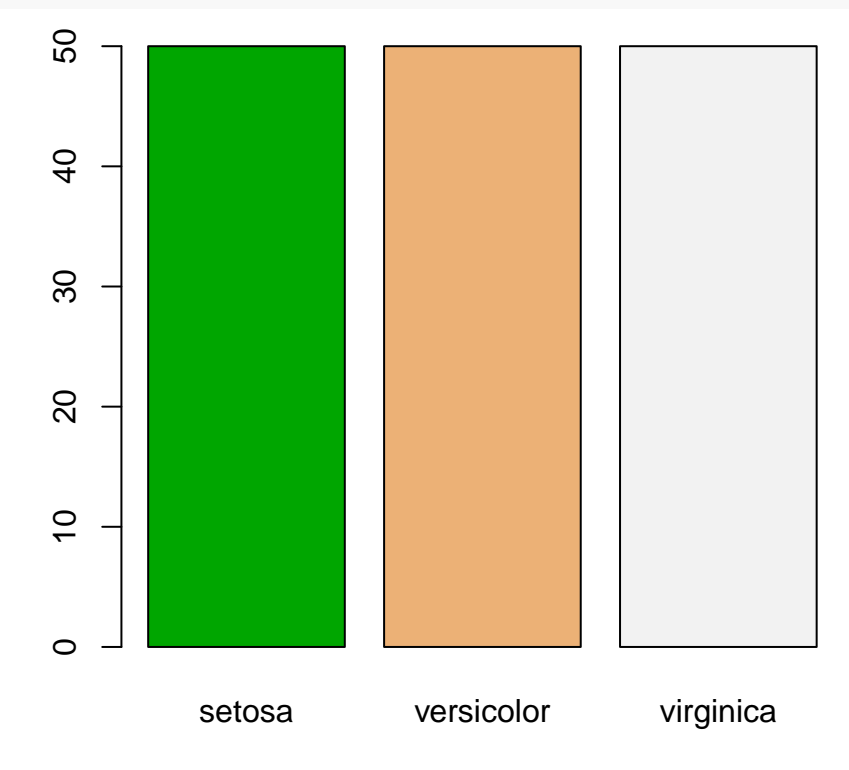

## **Iris pie charts of Species**

**pie**(sptable,main='Pie Chart Iris Species') *# default colors are ok*

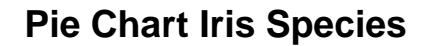

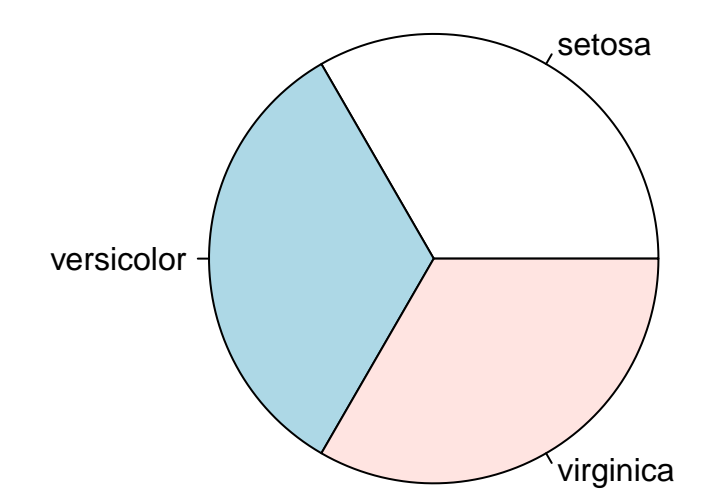

### **Basic Subsetting I**

One thing we may have to do at times ( $ok...$  many times) is subset the dataset. There is an entire module for this later but here will be the first introduction to basic subsetting.

When you look at the Species variable, there are three different species listed: setosa, verisolor, and virginica. To see sepal length by species, we need some logical comparisons of the elements within a vector (and we want to keep data points aligned with their species).

## **Basic Subsetting II**

To look at the species vector and only display the setosa species, we use:

species=='setosa'

The double equal sign  $(==)$  is a logical operator (logical meaning  $T/F$ ). It compares every element of species to the text character setosa and produces a logical vector in response containing TRUE where there are setosas and FALSE where there are other names.

```
species=='setosa'
```

```
[1] TRUE TRUE TRUE TRUE TRUE TRUE TRUE TRUE TRUE TRUE TRUE TRUE
 [13] TRUE TRUE TRUE TRUE TRUE TRUE TRUE TRUE TRUE TRUE TRUE TRUE
 [25] TRUE TRUE TRUE TRUE TRUE TRUE TRUE TRUE TRUE TRUE TRUE TRUE
[37] TRUE TRUE TRUE TRUE TRUE TRUE TRUE TRUE TRUE TRUE TRUE TRUE
[49] TRUE TRUE FALSE FALSE FALSE FALSE FALSE FALSE FALSE FALSE FALSE FALSE
[61] FALSE FALSE FALSE FALSE FALSE FALSE FALSE FALSE FALSE FALSE FALSE FALSE
[73] FALSE FALSE FALSE FALSE FALSE FALSE FALSE FALSE FALSE FALSE FALSE FALSE
[85] FALSE FALSE FALSE FALSE FALSE FALSE FALSE FALSE FALSE FALSE FALSE FALSE
[97] FALSE FALSE FALSE FALSE FALSE FALSE FALSE FALSE FALSE FALSE FALSE FALSE
[109] FALSE FALSE FALSE FALSE FALSE FALSE FALSE FALSE FALSE FALSE FALSE FALSE
[121] FALSE FALSE FALSE FALSE FALSE FALSE FALSE FALSE FALSE FALSE FALSE FALSE
[133] FALSE FALSE FALSE FALSE FALSE FALSE FALSE FALSE FALSE FALSE FALSE FALSE
[145] FALSE FALSE FALSE FALSE FALSE FALSE
```
#### **Basic Subsetting III**

Now we want to align specific species with measurements of sepal and petal lengths and widths. To do that we will access one vector by a specified condition of a different variable (sepal and petal lengths and widths by species).

#### sl[species=='setosa']

The square brackets []are extracting only the sepal length measurements from the setosa species only. From here, we can also create another vector with the assignment statement.

#### **Basic Subsetting IV**

```
# all sepal lengths by species
setosa.sl=sl[species=='setosa']
virginica.sl=sl[species=='virginica']
versicolor.sl=sl[species=='versicolor']
# all sepal widths by species
setosa.sw=sw[species=='setosa']
virginica.sw=sw[species=='virginica']
versicolor.sw=sw[species=='versicolor']
```
## **Basic Subsetting V**

```
# all petal lengths by species
setosa.pl=pl[species=='setosa']
virginica.pl=pl[species=='virginica']
versicolor.pl=pl[species=='versicolor']
# all petal widths by species
setosa.pw=pw[species=='setosa']
virginica.pw=pw[species=='virginica']
versicolor.pw=pw[species=='versicolor']
# look at one
versicolor.pl
```
[1] 4.7 4.5 4.9 4.0 4.6 4.5 4.7 3.3 4.6 3.9 3.5 4.2 4.0 4.7 3.6 4.4 4.5 4.1 4.5 [20] 3.9 4.8 4.0 4.9 4.7 4.3 4.4 4.8 5.0 4.5 3.5 3.8 3.7 3.9 5.1 4.5 4.5 4.7 4.4 [39] 4.1 4.0 4.4 4.6 4.0 3.3 4.2 4.2 4.2 4.3 3.0 4.1

## **Basic Subsetting VI**

All that work and we will finally create something. We will calculate the means of the numerical variables by species and finally make a barplot with that information.

 $mean(x)$  where x is a numeric vector. Remember that functions can be used within other functions.

## **Barplot of means (sepal lengths)**

```
means.sl=c(mean(setosa.sl),mean(versicolor.sl),mean(virginica.sl))
barplot(means.sl,col=gray.colors(3))
```
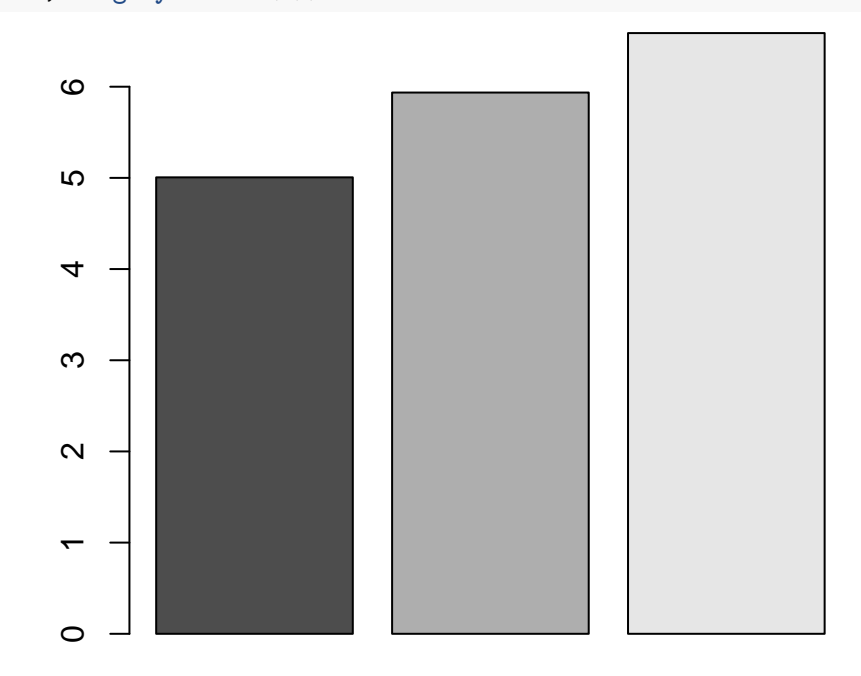

## **Barplot of means (sepal widths)**

```
means.sw=c(mean(setosa.sw),mean(versicolor.sw),mean(virginica.sw))
barplot(means.sw,col=heat.colors(3))
```
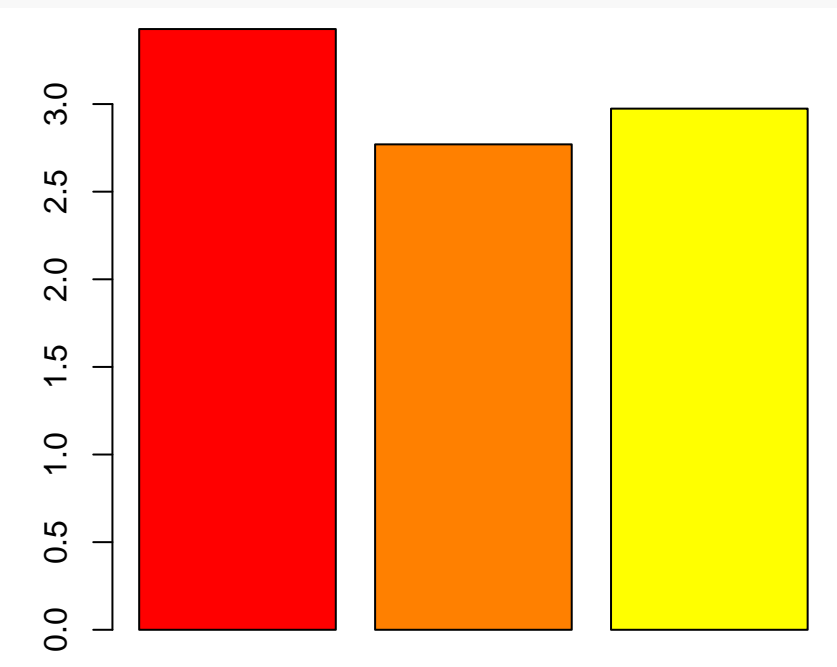

## **Barplot of means (petal lengths)**

```
means.pl=c(mean(setosa.pl),mean(versicolor.pl),mean(virginica.pl))
barplot(means.pl,col=rainbow(3))
```
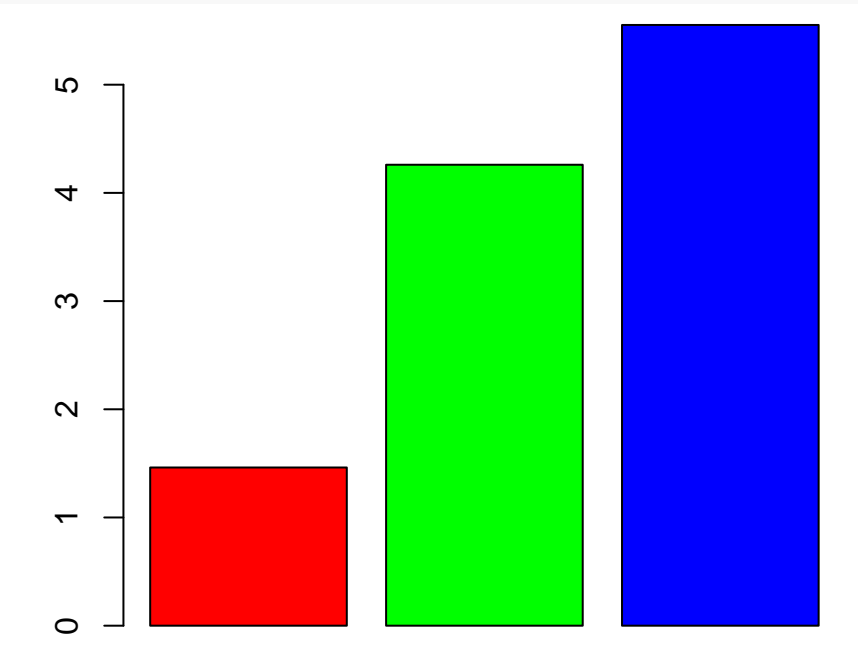

**Barplot of means (petal widths)**

```
means.pw=c(mean(setosa.pw),mean(versicolor.pw),mean(virginica.pw))
names=c('setosa','versicolor','versicolor')
barplot(means.pw,col=c(7,8,9),names.arg=names,
        main="Avg Petal Width by Iris Species")
```
# $2.0$ 0.0 0.5 1.0 1.5 2.0 rò  $\overline{0}$  $0.5$  $0.0$ setosa versicolor versicolor

## **Avg Petal Width by Iris Species**

## **One last pie chart**

I hate these things (because they are easy to manipulate) but this one is M&Ms, so chocolate makes it ok.

```
colors=c('Red','Blue','Green','Orange','Yellow','Brown')
observed=c(92,157,102,190,91,101)
mars=c(.13,.24,.16,.2,.14,.13)
M.M=data.frame(colors,observed,mars)
pi=mars*sum(observed)
gcolors=c("red","blue","green",'orange','yellow','brown')
pct <- round(observed/sum(observed)*100)
lbls <- paste(colors,pct,"%",sep=" ") # add % to labels
```
## **Finally done with pie charts forever!**

Seriously, do not use these things

```
pie(observed,labels = lbls, col=gcolors,
   main="Pie Chart of M&M colors")
```
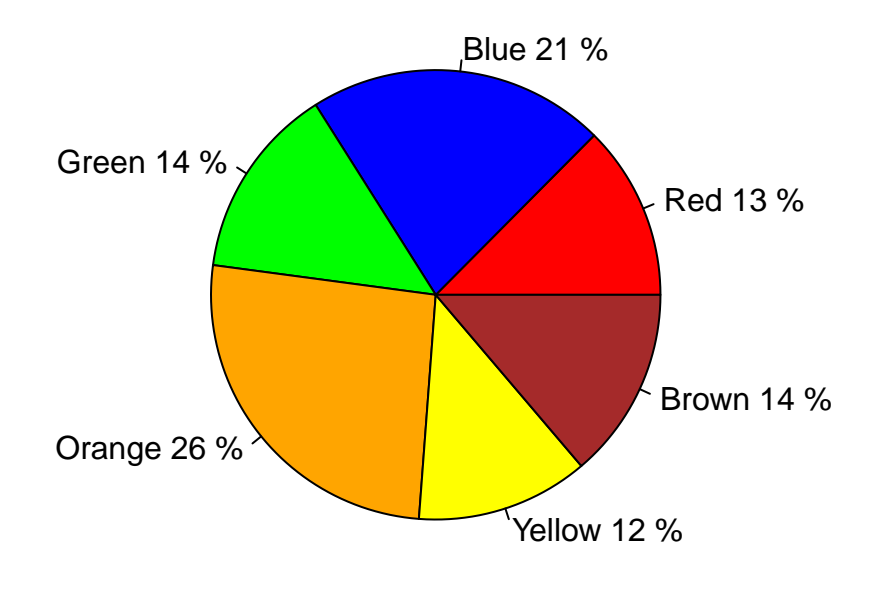

## **Pie Chart of M&M colors**